## GRE لاصتالا طيشنت لئاسر لمع ةيفيك I

## المحتويات

[المقدمة](#page-0-0) [المتطلبات الأساسية](#page-0-1) [المتطلبات](#page-0-2) [المكونات المستخدمة](#page-0-3) [الاصطلاحات](#page-0-4) [معلومات أساسية](#page-1-0) [آلية رسائل تنشيط النفق](#page-1-1) [الوصف الوظيفي](#page-1-2) [الذاكرة وتأثير الأداء](#page-2-0) [اعتبارات التغليف](#page-2-1) [الأوامر والتكوين](#page-2-2) [نموذج للمخرجات وتنسيقات الشاشة](#page-3-0) [معلومات ذات صلة](#page-4-0)

### <span id="page-0-0"></span>المقدمة

يقدم هذا المستند نظرة عامة على كيفية عمل تضمين التوجيه العام (keepalive) GRE.

### <span id="page-0-1"></span>المتطلبات الأساسية

### <span id="page-0-2"></span>المتطلبات

يجب أن يكون لدى قراء هذا المستند معرفة بالمواضيع التالية:

- [رسائل تنشيط نفق GRE](//www.cisco.com/en/US/docs/ios/12_2t/12_2t8/feature/guide/grekpliv.html)
- [أوامر وضع التكوين Keepalive](//www.cisco.com/en/US/docs/app_ntwk_services/data_center_app_services/css11500series/v7.40/command/reference/CmdKeepC.html)

### <span id="page-0-3"></span>المكونات المستخدمة

تستند المعلومات الواردة في هذا المستند إلى إصدارات البرامج والمكونات المادية التالية:

- موجّه 7505 Cisco
- برنامج IOS Cisco®الذي يدعم GRE عبر IPSec

تم إنشاء المعلومات الواردة في هذا المستند من الأجهزة الموجودة في بيئة معملية خاصة. بدأت جميع الأجهزة المُستخدمة في هذا المستند بتكوين ممسوح (افتراضي). إذا كانت شبكتك مباشرة، فتأكد من فهمك للتأثير المحتمل لأي أمر.

#### <span id="page-0-4"></span>الاصطلاحات

للحصول على مزيد من المعلومات حول اصطلاحات المستندات، ارجع إلى <u>اصطلاحات تلميحات Cisco التقنية</u>.

### <span id="page-1-0"></span>معلومات أساسية

تتيح ميزة keepalive GRE أمر الواجهة keepalive للأنفاق، وتسمح لك بتكوين رسائل keepalive لأنفاق GRE من نقطة إلى نقطة. أنت يستطيع شكلت keepalives مع ال keepalive أمر، واختياريا مع هو جديد امتداد.

توفر أنفاق GRE طريقة لتضمين الحزم العشوائية داخل بروتوكول النقل. كما أنها توفر بنية مصممة لتوفير الخدمات المطلوبة لتنفيذ أي مخطط تضمين قياسي من نقطة إلى نقطة. فيما يلي بعض ميزات أنفاق GRE:

- تعمل أنفاق بروتوكول GRE على توفير شبكات محلية متعددة البروتوكولات عبر بنية أساسية أحادية البروتوكول.
	- توفر أنفاق GRE حلولا للشبكات التي تحتوي على بروتوكولات ذات عدد نقلات محدود.
		- تتصل أنفاق بروتوكول GRE بالشبكات الفرعية المتقطعة.
		- تتيح أنفاق GRE الشبكات الخاصة الظاهرية (VPN (عبر شبكات WAN.

ومع ذلك، في التنفيذ الحالي لأنفاق GRE، لا يتمتع النفق الذي تم تكوينه بالقدرة على إسقاط بروتوكول الخط لأي من نقطة نهاية النفق، إذا كان الطرف البعيد يتعذر الوصول إليه. وهكذا تكون حركة المرور المرسلة من النفق محصورة في حجرة سوداء، ولا يمكنها اتباع مسارات بديلة لأن النفق يبقى دائما صامدا.

هذا الموقف صحيح للأنفاق التي تعتمد على المسارات الثابتة أو بروتوكولات التوجيه التي تجمع المسارات للعثور على مسار إلى وجهة النفق. كما أنها صحيحة في الحالات التي تتبع فيها البيانات في مستوى التحكم مسارا مختلفا عن البيانات في مستوى البيانات.

## <span id="page-1-1"></span>آلية رسائل تنشيط النفق

يوفر هذا القسم وصفا وظيفيا لآلية رسائل تنشيط النفق بمساعدة مثال. يسرد هذا القسم أيضا عناصر البرامج التي تقوم هذه الميزة بتعديلها، ويناقش التأثير على الذاكرة والأداء.

### <span id="page-1-2"></span>الوصف الوظيفي

تتيح آلية رسائل تنشيط النفق الأمر الخاص بواجهات النفق وتمديده وتنفيذه، كما توفر القدرة على إسقاط بروتوكول خط النفق. رأيت ل كثير معلومة، [الأمر وتشكيل](#page-2-2) قسم.

كما تتعامل آلية رسائل تنشيط النفق مع هذه المتطلبات الإضافية:

- تعمل آلية رسائل تنشيط النفق حتى إذا كانت نقطة نهاية النفق البعيد لا تدعم رسائل تنشيط الاتصال.
	- تنشأ آلية رسائل تنشيط الاتصال عبر النفق رسائل تنشيط الاتصال.
	- تعالج آلية رسائل تنشيط الاتصال عبر النفق رسائل تنشيط الاتصال.
- ترد آلية رسائل تنشيط النفق على حزم keepalive من الطرف البعيد، حتى عندما يكون بروتوكول خط النفق معطلا.

فيما يلي مثال على كيفية عمل آلية رسائل تنشيط الاتصال عبر النفق (راجع الشكل 1):

#### شكل 1 - مثال لآلية رسائل تنشيط الاتصال عبر النفق

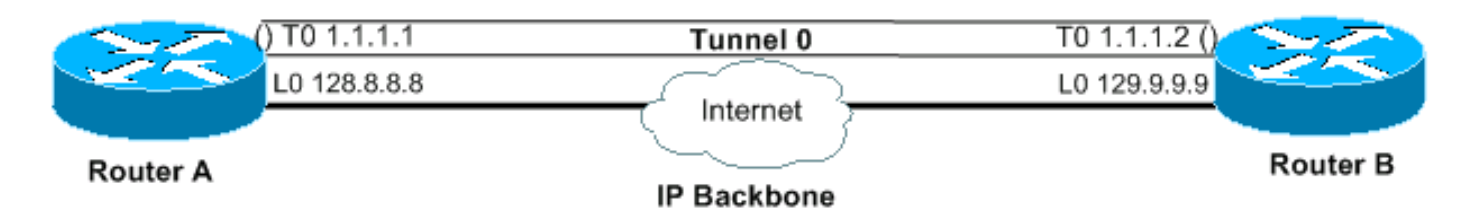

مردود

interface tunnel 0 interface tunnel 0 ip address 1.1.1.1 255.255.255.240 ip address 1.1.1.2 255.255.255.240 tunnel source 128.8.8.8 tunnel source 129.9.9.9 tunnel destination 129.9.9.9 tunnel destination 128.8.8.8 keepalive 5 4 keepalive 5 4 interface loopback 0 interface loopback 0 ip address 128.8.8.8 255.255.255.255 ip address 129.9.9.9 255.255.255.255

#### حزمة keepalive تنشأ من أ إلى ب

 $'$ ---outer IP header---' ---inner IP header---============================================================= | IP | IP src | IP dst | GRE | IP | IP src | IP dst | GRE| |PT=IP| |129.9.9.9|128.8.8.8| PT=0|129.9.9.9|128.8.8.8| | ============================================================= '--- '---- GRE header GRE header

عندما تقوم بتمكين رسائل keepalives على نقطة نهاية النفق للموجه A، يقوم الموجه في كل فاصل ببناء رأس IP الداخلي. في نهاية الرأس، يقوم الموجه أيضا بإلحاق رأس GRE بنوع بروتوكول (PT) من 0، ولا يوجد حمل آخر. يرسل الموجه بعد ذلك الحزمة عبر النفق، والتي ينتج عنها عملية كبسلة مع رأس IP الخارجي، ورأس GRE مع نقطة IP. يزداد عداد رسائل تنشيط النفق بمقدار واحد. إذا كانت هناك طريقة للوصول إلى نقطة نهاية النفق الطرفي البعيد، ولم يتم إيقاف بروتوكول خط النفق بسبب أسباب أخرى، فإن الحزمة تصل إلى الموجه B. ثم تتم مطابقتها مقابل النفق ،0 ويتم فك نسخها، وإعادة توجيهها إلى IP الوجهة، وهو مصدر النفق، الموجه A. عند الوصول إلى الموجه A، يتم فك كبسلة الحزمة مرة أخرى، ويتم التحقق من pt. إذا كانت نتيجة التحقق من pt هي 0، فإنها تشير إلى ان هذه حزمة keepalive. في مثل هذه الحالة، تتم إعادة تعيين عداد keepalive للنفق على ،0 ويتم تجاهل الحزمة.

في حالة عدم إمكانية الوصول إلى الموجه B، يستمر الموجه A في إنشاء حزم keepalive وإرسالها مع حركة المرور العادية. إذا كان بروتوكول الخط معطلا، فإن رسائل keepalives لا تعود إلى الموجه A. لذلك، يستمر عداد keepalive في الزيادة. يبقى بروتوكول خط النفق لأعلى فقط طالما ظل عداد keepalive للنفق صفرا، أو أقل من قيمة تم تكوينها. إذا لم يكن هذا الشرط صحيحا، فإنه في المرة التالية التي تحاول فيها إرسال رسالة تنشيط إلى الموجه B، يتم إسقاط بروتوكول الخط، بمجرد أن يصل عداد keepalive إلى قيمة keepalive التي تم تكوينها. في حالة up/down، لا يقوم النفق بإعادة توجيه أو معالجة أي حركة مرور بعيدا عن حزم keepalive. ولكي يعمل هذا الإجراء بالنسبة لحزم keepalive فقط، يجب أن يكون النفق سهل التوجيه والاستقبال. لذلك يجب أن تكون خوارزمية بحث النفق ناجحة في جميع الحالات، ويجب أن تتجاهل حزم البيانات فقط إذا كان بروتوكول الخط معطلا. عند إستقبال حزمة keepalive، فإنها تعني أن نقطة نهاية النفق يمكن الوصول إليها مرة أخرى. ثم يتم إعادة تعيين عداد رسائل تنشيط النفق إلى ،0 ويعود بروتوكول الخط.

### <span id="page-2-0"></span>الذاكرة وتأثير الأداء

لا تلقي هذه الميزة أي طلب إضافي تقريبا على ذاكرة نظام الموجه ومن المتوقع أن يظل الأداء غير متأثر بإضافتها. يتم التعامل مع الحزم keepalive على أنها حزم عادية، وبالتالي من الممكن إسقاطها في ظل ظروف حركة المرور العالية. في الوقت الحالي، يمكنك تغيير عدد المحاولات للتعامل مع هذه المشكلة. إذا تبين أن هذا غير كاف في نهاية المطاف، يمكنك وضع حزم keepalive محلية الصنع في قائمة انتظار عالية الأولوية للإرسال. يمكنك بعد ذلك تعيين قيمة TOS في رؤوس IP إلى قيمة أكثر ملاءمة، بخلاف القيمة الافتراضية أو المكونة.

#### <span id="page-2-1"></span>اعتبارات التغليف

يتم تضمين الميزة في رمز نفق IP الأساسي وفي النظام الفرعي GRE. لذلك، يجب أن يكون متوفرا مع حزمة IP أساسية تحتوي على النفق والأنظمة الفرعية GRE.

### <span id="page-2-2"></span>الأوامر والتكوين

يخاطب هذا قسم ال keepalive أمر يمكن ومدد ب هذا سمة فقط تحت cisco بق 26449CSCuk id. يتم توثيق أوامر أخرى في *المقابلة بأدلة تكوين Cisco IOS ومرجعيات الأوامر*. يتم تمكين الأمر **[<no] keepalive <***period* retry<<وتوسيعه باستخدام معلمة ثانية، وهو متوفر في برنامج IOS Cisco الإصدار 12.2(8)T والإصدارات الأحدث. كما تم إرساله بموجب معرف تصحيح الأخطاء من 2998Cisco CSCuk29983 و 2SCuk29983 إلى برنامج Cisco IOS الإصدار 12.1E و 12.2S.

بما أن keepalive هو أمر تكوين واجهة الذي يمكن keepalives على واجهة النفق، فإن رسائل keepalive فقط لوضع GRE/IP مدعومة حاليا. المعلمة الثانية من الأمر ( retries ) مرئية ومتاحة فقط لواجهات النفق. يمكن أن تتراوح قيم المعلمة الأولى من 1 إلى 32767. عندما تكون القيمة 0، فإنها تعادل "no keepalive". تحتوي هذه المعلمة على قيمة افتراضية مقدارها 10. يمكن أن تتراوح قيم المعلمة الثانية من 1 إلى 255، وهي تشير إلى عدد رسائل keepalives التي يتم إرسالها ولكن لا يتم إرجاعها، والتي تقوم بعدها واجهة النفق بسحب بروتوكول الخط إلى أسفل. يتم تعطيل رسائل Keepalives على واجهات النفق بشكل افتراضي.

#### <span id="page-3-0"></span>نموذج للمخرجات وتنسيقات الشاشة

يقدم هذا القسم نماذج للمخرجات.

```
cisco-7505#configure terminal
         .Enter configuration commands, one per line. End with CNTL/Z
                                 cisco-7505(config)#interface tunnel 1
                                               ?#(cisco-7505(config-if
       access-expression Build a bridge boolean access expression 
                                                                …………… 
                         =====>keepalive Enable keepalive 
                                                               …………… 
        timeout Define timeout values for this interface 
                               =====>? cisco-7505(config-if)#keepalive
                    (Keepalive period (default 10 seconds <0-32767> 
                             =====>? cisco-7505(config-if)#keepalive 5
                      (Keepalive retries (default 3 times <1-255> 
                            =====>cisco-7505(config-if)#keepalive 5 4
                                             cisco-7505(config-if)#end
                                   cisco-7505#show interfaces tunnel 1
                                    Tunnel1 is up, line protocol is up
                                                  Hardware is Tunnel 
                                     Internet address is 10.1.1.1/24 
MTU 1514 bytes, BW 9 Kbit, DLY 500000 usec, rely 255/255, load 1/255 
                              Encapsulation TUNNEL, loopback not set 
                              =====>Keepalive set (5 sec), retries 4 
                          Tunnel source 9.2.2.1, destination 6.6.6.2 
Tunnel protocol/transport GRE/IP, key disabled, sequencing disabled 
                                      Tunnel TOS 0xF, Tunnel TTL 128 
            Checksumming of packets disabled, fast tunneling enabled 
                Last input never, output 00:57:05, output hang never 
                    Last clearing of "show interface" counters never 
                                             Queueing strategy: fifo 
                Output queue 0/0, 1 drops; input queue 0/75, 0 drops 
                      second input rate 0 bits/sec, 0 packets/sec 30 
                     second output rate 0 bits/sec, 0 packets/sec 30 
                           packets input, 0 bytes, 0 no buffer 0 
           Received 0 broadcasts, 0 runts, 0 giants, 0 throttles 
    input errors, 0 CRC, 0 frame, 0 overrun, 0 ignored, 0 abort 0 
                        packets output, 1860 bytes, 0 underruns 3 
                output errors, 0 collisions, 0 interface resets 0
```
# <span id="page-4-0"></span><mark>معلومات ذات صلة</mark>

- <u>رسالة تنشيط اتصال نفق تضمين التوجيه العام (GRE</u>)
	- [عمليات تهيئة نموذج GRE](//www.cisco.com/en/US/tech/tk827/tk369/tk287/tsd_technology_support_sub-protocol_home.html?referring_site=bodynav)
	- [الدعم التقني والمستندات](//www.cisco.com/cisco/web/support/index.html?referring_site=bodynav)

ةمجرتلا هذه لوح

ةي الآلال تاين تان تان تان ان الماساب دنت الأمانية عام الثانية التالية تم ملابات أولان أعيمته من معت $\cup$  معدد عامل من من ميدة تاريما $\cup$ والم ميدين في عيمرية أن على مي امك ققيقا الأفال المعان المعالم في الأقال في الأفاق التي توكير المالم الما Cisco يلخت .فرتحم مجرتم اهمدقي يتلا ةيفارتحالا ةمجرتلا عم لاحلا وه ىل| اًمئاد عوجرلاب يصوُتو تامجرتلl مذه ققد نع امتيلوئسم Systems ارامستناء انالانهاني إنهاني للسابلة طربة متوقيا.